# **Power Automate Desktop**

Sample manual - first two chapters

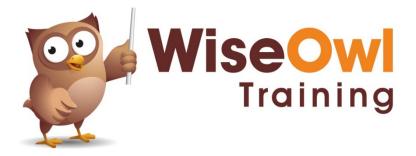

# **TABLE OF CONTENTS (1 of 4)**

| 1   | GETTING STARTED                       | Page |
|-----|---------------------------------------|------|
| 1.1 | What is Power Automate Desktop (PAD)? | 6    |
| 1.2 | Requirements for Using PAD            | 7    |

| 2   | FLOWS                                           | Page   |
|-----|-------------------------------------------------|--------|
| 2.1 | Creating Flows                                  | 8      |
| 2.2 | Working with Flows                              | 9      |
|     | Running Flows<br>Stopping a Flow                | 9<br>9 |
| 2.3 | Editing, Copying, Renaming or<br>Deleting Flows | 10     |

| 3    | BASIC ACTIONS                                            | Page     |
|------|----------------------------------------------------------|----------|
| 3.1  | Our Example                                              | 11       |
| 3.2  | Comments                                                 | 12       |
| 3.3  | Input Dialog Boxes                                       | 13       |
| 3.4  | Variables                                                | 14       |
|      | Viewing the Variables Produced by an Action              | 14       |
|      | Turning Variable Capture Off                             | 14<br>15 |
|      | Renaming Variables A Possible Variable Naming Convention | 15       |
|      | Viewing your Variables                                   | 16       |
|      | Pinning Variables                                        | 16       |
|      | Filtering Variables                                      | 17       |
|      | Listing the Uses of a Variable                           | 17       |
| 3.5  | Launching Excel                                          | 18       |
|      | Opening an Excel Workbook                                | 18       |
|      | Going to the Correct Worksheet                           | 19       |
|      | Reviewing Progress to Date                               | 19       |
| 3.6  | Copying the Final Row                                    | 20       |
|      | Getting the Final Row Number                             | 20       |
|      | Copying and Pasting                                      | 21       |
| 3.7  | Clearing Copying (Sending Keys)                          | 22       |
| 3.8  | Writing in the New Data                                  | 23       |
|      | Converting the Date to Text                              | 23       |
|      | Writing to Excel Cells                                   | 24       |
| 3.9  | Closing the Workbook and Final Reporting                 | 25       |
|      | Capturing the Final Information                          | 25       |
|      | Saving and Closing the Workbook                          | 26       |
|      | Displaying the Final Verdict                             | 26       |
| 3.10 | The Final Flow                                           | 27       |

| 4   | TESTING CONDITIONS                                                                                                    | Page                 |
|-----|----------------------------------------------------------------------------------------------------|----------------------|
| 4.1 | Our Example                                                                                                    | 28                   |
| 4.2 | Conditional Actions                                                                                                    | 29                   |
|     | Testing Simple Conditions Testing between Two Alternatives Testing between Multiple Alternatives (Nesting) Testing between Multiple Conditions (Else if) | 29<br>29<br>30<br>30 |
| 4.3 | Using Switch and Case                                                                                                    | 31                   |

| 5   | SUBFLOWS                                           | Page     |
|-----|----------------------------------------------------|----------|
| 5.1 | The Need for Subflows                              | 32       |
| 5.2 | Creating Subflows                                  | 33       |
|     | Adding a New Subflow<br>Moving Actions to Subflows | 33<br>33 |
| 5.3 | Calling Subflows                                   | 34       |

| 6   | DEBUGGING                          | Page |
|-----|------------------------------------|------|
| 6.1 | Basic Debugging                    | 35   |
| 6.2 | Using a Debug Variable             | 36   |
|     | Setting Debug (or Other) Variables | 36   |
|     | Adding the Condition               | 37   |
|     | Setting the Default Date to Today  | 37   |
| 6.3 | Pausing Programs                   | 38   |
|     | Setting Breakpoints                | 38   |
|     | Pausing a Program                  | 38   |
| 6.4 | Other Debugging Techniques         | 39   |
|     | Inspecting Variable Values         | 39   |
|     | Starting Execution in Mid-Flow     | 39   |
|     | Disabling Actions                  | 40   |

| 7   | CALLING FLOWS (INPUT/OUTPUT VARIABLES)                                                                                       | Page                 |
|-----|----------------------------------------------------------------------------------------------------|----------------------|
| 7.1 | Our Example                                                                                                    | 41                   |
| 7.2 | The Output Variable Flow                                                                                                    | 42                   |
|     | Creating an Output Variable<br>Filling the Output Variable<br>The Output Variable Flow                                       | 42<br>43<br>43       |
| 7.3 | The Input Variable Flow                                                                                                    | 44                   |
|     | Creating the Input Variable The Limitation of String Variables Splitting the String back into a List The Input Variable Flow | 44<br>44<br>45<br>45 |
| 7.4 | The Master Flow                                                                                                    | 46                   |

# **TABLE OF CONTENTS (2 of 4)**

| 8   | ERRORS (AVOIDING)                                         | Page                 |
|-----|-----------------------------------------------------------|----------------------|
| 8.1 | Reacting to Message Boxes                                 | 47                   |
|     | The Problem The Solution Testing Buttons Cancelling Flows | 47<br>47<br>48<br>48 |
| 8.2 | Checking Files or Folders Exist                           | 49                   |

| 9   | ERRORS (TRAPPING)                                                                                                 | Page                 |
|-----|----------------------------------------------------------------------------------------------------|----------------------|
| 9.1 | Error Handling for Individual Actions                                                                             | 50                   |
|     | Our Error-Handling Flow Starting to Configure the Error-Handler Setting the Error Flag Setting the Next Action    | 50<br>51<br>51<br>52 |
| 9.2 | Error Blocks                                                                                                    | 53                   |
|     | Step 1: Adding an Error Block<br>Step 2: Configuring the Error Block<br>Step 3: Writing an Error-Handling Subflow | 53<br>54<br>54       |

| 10   | LOOPS                                             | Page     |
|------|---------------------------------------------------|----------|
| 10.1 | Introducing Loops                                 | 55       |
|      | The Three Types of Loop<br>Breaking Out of a Loop | 55<br>55 |
| 10.2 | Looping N Times                                   | 56       |
|      | Our Example                                       | 56       |
|      | The Loop Action                                   | 57       |
|      | Exiting a Loop Prematurely                        | 57       |
| 10.3 | Looping While a Condition is True                 | 58       |
| 10.4 | Looping over Items                                | 59       |
|      | Our Example                                       | 59       |
|      | Getting a Collection of Things                    | 60       |
|      | Adding the Loop                                   | 60       |
|      | Action within the Loop                            | 60       |

| 11   | LISTS                       | Page |
|------|-----------------------------|------|
| 11.1 | Lists                       | 61   |
|      | The Possible List Actions   | 61   |
|      | A Typical List Flow         | 62   |
|      | Viewing Lists               | 62   |
|      | Referring to List Items     | 63   |
|      | Looping over Lists          | 63   |
|      | Removing Duplicate Items    | 64   |
| 11.2 | Working with Multiple Lists | 64   |

| 12   | LINKING TO SQL SERVER            | Page |
|------|----------------------------------|------|
| 12.1 | Connecting to SQL Server         | 66   |
|      | Our Table Example                | 66   |
|      | The SQL Server Actions Available | 66   |
|      | Creating a Connection            | 67   |
|      | Executing a SQL Statement        | 68   |
|      | Closing your Connection          | 68   |
| 12.2 | Calling a Stored Procedure       | 69   |

| 13   | DATATABLES AND DATAROWS                                                                                       | Page                 |
|------|----------------------------------------------------------------------------------------------------|----------------------|
| 13.1 | Data Tables                                                                                                   | 70                   |
|      | Data Rows                                                                                                    | 70                   |
| 13.2 | Working with Data Rows                                                                                        | 71                   |
|      | Viewing Data Rows<br>Referring to Individual Rows<br>Looping Over Data Rows<br>Referring to Individual Fields | 71<br>71<br>72<br>72 |
| 13.3 | Collapsing a Data Table Column to a<br>List                                                                   | 73                   |

| CSV FILES                                                            | Page                                                                                              |
|----------------------------------------------------------------------|---------------------------------------------------------------------------------------------------|
| Reading CSV Files                                                    | 74                                                                                                |
| Our Example The Read from CSV File Action                            | 74<br>74                                                                                          |
| Configuring Reading from CSV Files<br>Looping Over the Rows Returned | 75<br>75                                                                                          |
|                                                                      | Reading CSV Files  Our Example  The Read from CSV File Action  Configuring Reading from CSV Files |

| 15   | WORKING WITH EXCEL                        | Page     |
|------|-------------------------------------------|----------|
| 15.1 | Reading Simple Excel Tables               | 76       |
|      | Summary of Flow<br>The Individual Actions | 76<br>76 |
| 15.2 | Reading Selected Excel Data               | 78       |
|      | Advanced Excel Actions The Flow Explained | 78<br>79 |
| 15.3 | Running VBA Macros                        | 80       |
| 15.4 | Moving Around a Worksheet                 | 81       |

# **TABLE OF CONTENTS (3 of 4)**

| 16   | FILES AND FOLDERS                                                           | Page     |
|------|-----------------------------------------------------------------------------|----------|
| 16.1 | Looping Over Files                                                          | 82       |
|      | Getting a List of Files or Folders<br>Looping Over a List of Files Obtained | 82<br>83 |
| 16.2 | File Properties                                                             | 83       |
|      | Viewing Files<br>Listing File Properties                                    | 84<br>84 |
| 16.3 | Renaming Files                                                              | 85       |
|      | Renaming a Set of Files<br>Renaming Files Individually within a Loop        | 85<br>86 |

| 17   | UTILITIES                     | Page |
|------|-------------------------------|------|
| 17.1 | The Clipboard                 | 87   |
| 17.2 | Capturing Screens             | 88   |
| 17.3 | Logging Off and Shutting Down | 89   |

| 18   | EMAIL                                                                                                    | Page                       |
|------|----------------------------------------------------------------------------------------------------|----------------------------|
| 18.1 | PAD                                                                                                    | 90                         |
| 18.2 | Sending/Receiving using SMTP                                                                                               | 91                         |
| 18.3 | Using Outlook                                                                                                    | 92                         |
|      | Finding your Outlook Account Launching and Closing Outlook Downloading All Attachments Reading All Emails Email Properties | 92<br>92<br>93<br>94<br>95 |

| 19   | READING PDFS               | Page |
|------|----------------------------|------|
| 19.1 | Managing your Expectations | 96   |
| 19.2 | Reading from PDFs          | 97   |
|      | Reading in Text            | 97   |
|      | Reading in Images          | 97   |
|      | Reading Tables of Data     | 97   |

| 20   | BASIC WEB BROWSING                                                                                                    | Page                     |
|------|----------------------------------------------------------------------------------------------------|--------------------------|
| 20.1 | About Web Browsing                                                                                                    | 99                       |
|      | Some Warnings                                                                                                    | 99                       |
| 20.2 | Installing Browser Extensions                                                                                               | 100                      |
|      | Using Edge<br>Using Chrome or Firefox                                                                                       | 100<br>100               |
| 20.3 | Opening and Closing Browsers                                                                                                | 101                      |
| 20.4 | Filling in a Form                                                                                                    | 102                      |
|      | Going to a Text Field Populating the Text Field Pressing the Button                                                         | 103<br>104<br>104        |
| 20.5 | Extracting Single Items of Data                                                                                             | 105                      |
|      | Step 1 – Adding the Action<br>Step 2 – Doing the Easy Bits<br>Step 3 – Choosing the UI Element<br>Step 4 – Solving Problems | 105<br>105<br>106<br>106 |
| 20.6 | Extracting Tables of Data                                                                                                   | 107                      |
|      | Adding the Data Extraction Action Configuring Data Extraction                                                               | 107<br>108               |
| 20.7 | Page Properties                                                                                                    | 109                      |
|      | The Available Properties<br>Parsing a Web Page's Readable Text                                                              | 109<br>110               |

| 21   | UI ELEMENTS                                                                                                    | Page                                   |
|------|----------------------------------------------------------------------------------------------------|----------------------------------------|
| 21.1 | Understanding HTML                                                                                                    | 111                                    |
|      | The Document Object Model (DOM)<br>HTML Tags<br>Tag Attributes<br>Classes and Ids                                                                             | 111<br>111<br>112<br>112               |
| 21.2 | Working with UI Elements                                                                                                    | 113                                    |
|      | Viewing the UI Elements Pane<br>Removing Unused Elements<br>Adding an Element<br>Renaming Elements<br>Keeping an Eye on Pages<br>Viewing and Editing Elements | 113<br>113<br>114<br>115<br>116<br>116 |
| 21.3 | Selector Builders  Viewing Individual Selectors  JQuery  Removing Selectors                                                                                   | 117<br>117<br>118<br>119               |
| 21.4 | The Practical Implications                                                                                                    | 120                                    |
|      | Viewing Source HTML to Check                                                                                                    | 120                                    |

# TABLE OF CONTENTS (4 of 4)

| 22   | IMAGES                                                                                                    | Page                     |
|------|----------------------------------------------------------------------------------------------------|--------------------------|
| 22.1 | Example of Use                                                                                                    | 121                      |
|      | Reasons Not to Use Images                                                                                                    | 121                      |
| 22.2 | Working with Images                                                                                                    | 122                      |
|      | Adding Images<br>Adding Folders<br>Removing Unused Images                                                                          | 122<br>123<br>123        |
| 22.3 | Using Images                                                                                                    | 124                      |
|      | Step 1 – Start your Browser Step 2 - Add a Move Mouse to Image Action Step 3 – Choose an Image Step 4 – Customising Image Matching | 124<br>124<br>125<br>125 |
| 22.4 | Trouble-Shooting                                                                                                    | 126                      |
|      | Considering Screen Resolution                                                                                                    | 126                      |

| 23   | UI AUTOMATION                                                                                                    | Page                            |
|------|----------------------------------------------------------------------------------------------------|---------------------------------|
| 23.1 | Examples of UI Systems                                                                                                    | 127                             |
| 23.2 | Our Example                                                                                                    | 128                             |
| 23.3 | Starting Applications                                                                                                    | 129                             |
|      | Finding an Executable Path<br>Running an Application                                                                                    | 129<br>129                      |
| 23.4 | Working with UI Elements                                                                                                    | 130                             |
| 23.5 | Creating the Flow                                                                                                    | 131                             |
|      | Going to the Server Name Text Box<br>Typing in the Server Name<br>Clicking on the Connect Button<br>Expanding Nodes<br>Creating a Query | 131<br>132<br>132<br>133<br>133 |

| 24   | RECORDING ACTIONS                                   | Page              |
|------|-----------------------------------------------------|-------------------|
| 24.1 | Recording a Flow                                    | 134               |
| 24.2 | Limitations of Recording                            | 135               |
| 24.3 | Recording                                           | 136               |
|      | Recording Actions Adding Comments Pausing Recording | 136<br>137<br>137 |

| 25   | CASE STUDY – BACKUPS                                                                                                    | Page                            |
|------|----------------------------------------------------------------------------------------------------|---------------------------------|
| 25.1 | Attacking The Problem                                                                                                    | 138                             |
|      | Choosing the Input Medium<br>Creating an Algorithm                                                                                    | 138<br>139                      |
| 25.2 | Design Choices                                                                                                    | 140                             |
| 25.3 | The Individual Subflows Explained                                                                                                    | 141                             |
|      | Initial Checks Initialising our Variables Getting the Files and Folders Initialising Logging Logging Processing the Files and Folders | 141<br>141<br>142<br>143<br>143 |
|      | The Final Message                                                                                                    | 145                             |

| 26   | CASE STUDY - EMAILING FILES                                                                                           | Page                     |
|------|----------------------------------------------------------------------------------------------------|--------------------------|
| 26.1 | The Problem                                                                                                    | 146                      |
| 26.2 | A Suggested Algorithm and Main Flow                                                                                   | 147                      |
| 26.3 | The Subflows Called                                                                                                   | 148                      |
|      | Creating a List of Recipients<br>Starting Outlook<br>Adding Attachments to Recipients<br>Sending Files to each Person | 148<br>149<br>149<br>150 |

| 27   | CASE STUDY - SEO RESULTS                       | Page |
|------|------------------------------------------------|------|
| 27.1 | Purpose of Flow                                | 151  |
| 27.2 | The Flows Involved                             | 152  |
|      | The Main Flow                                  | 152  |
|      | Time-Stamping the Results                      | 152  |
|      | Getting the List of Search Phrases             | 153  |
|      | Getting the Search Position for each<br>Phrase | 154  |
| 27.3 | Possible Improvements                          | 155  |
|      | Searching beyond the First Page                | 155  |
|      | Getting the Correct Position Number            | 156  |

#### **CHAPTER 1 - GETTING STARTED**

## 1.1 What is Power Automate Desktop (PAD)?

Power Automate Desktop (henceforth abbreviated to PAD in this manual) is an example of Robotic Process Automation (RPA) software.

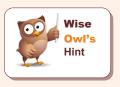

Two three-letter acronyms in the first paragraph of the manual! We thought it was best to get them all out of the way at the start ...

You can use PAD to create flows like this (the three main parts of the PAD screen are shown):

A flow consists of a large number of different *actions* that you can add (a big part of learning *PAD* is to learn what actions are available, and how you might use and combine them).

Each *flow* consists of a sequence of instructions. These can include conditions or (as here) loops, so a flow isn't necessarily just executed once from start to end before finishing.

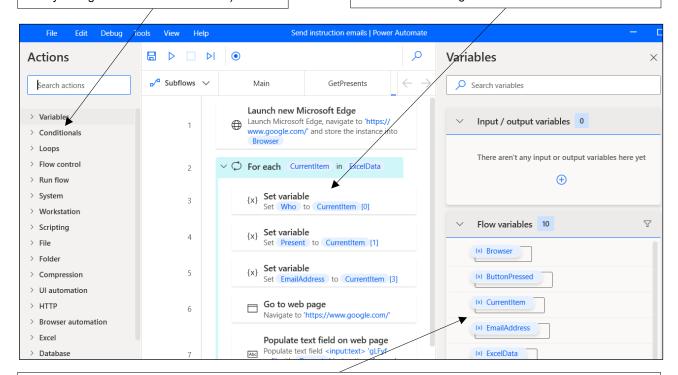

You can use *variables* to hold information that you later want to get back, such as the name of an Excel workbook, a file path or a value you've read in from a file, website or some other source.

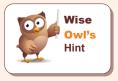

Note that – perhaps surprisingly – PAD doesn't have a dark mode (if you don't like white backgrounds you may want to turn your screen brightness down).

## 1.2 Requirements for Using PAD

Here are the main requirements for installing and using *PAD* (there are many others listed on the Microsoft website, such as the need to have a keyboard attached!):

| Requirement           | Notes                                                                                                    |  |
|-----------------------|----------------------------------------------------------------------------------------------------|--|
| Windows 10 or higher  | For Windows 10 you'll need to download <i>PAD</i> from the Microsoft Store to install it; for Windows 11 it comes included in your operating system. |  |
| Administrator account | You will need to be logged on with an administrator account on Windows to install <i>PAD</i> .                                                       |  |
| Microsoft account     | You will need to be logged on with a Microsoft account to use PAD.                                                                                   |  |
| Edge or Chrome        | You'll need to be using Edge (version 80 or above) or Chrome as a browser.                                                                           |  |
| Internet connection   | You will need to be connected to the Internet.                                                                                                    |  |

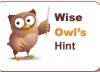

The flows that you create may run on your own computer, but they are stored in the cloud – hence some of the requirements above.

## **CHAPTER 2 - FLOWS**

#### 2.1 Creating Flows

This page will show how to create just about the simplest flow you can – a single step to display a pop-up message:

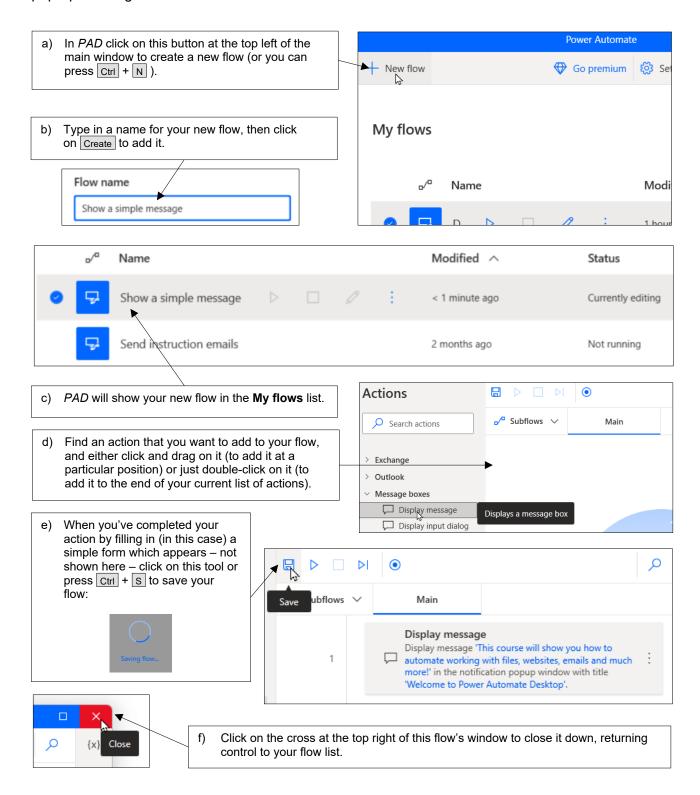

#### 2.2 Working with Flows

#### **Running Flows**

There are two ways to run a flow, depending on whether you currently have it open for editing or not:

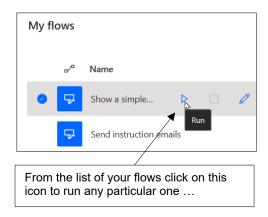

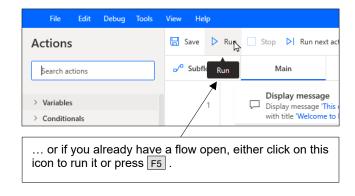

#### Stopping a Flow

If you want to interrupt a flow which is currently running, again there are two ways:

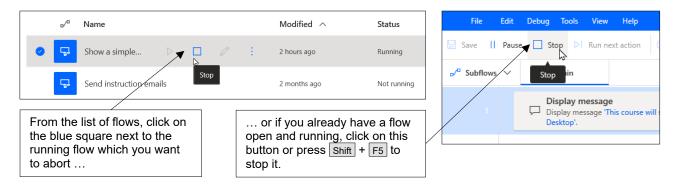

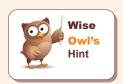

You can also press Ctrl + Shift + Alt + T to stop a flow which is running (you can change this keyboard short-cut by clicking on the **Settings** button at the top of the list of Power Automate flows.

## 2.3 Editing, Copying, Renaming or Deleting Flows

This section shows how to edit, copy, rename and delete flows.

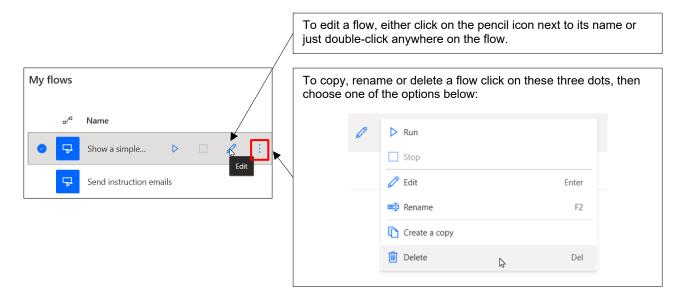

If you're copying, renaming or deleting you can then proceed as follows:

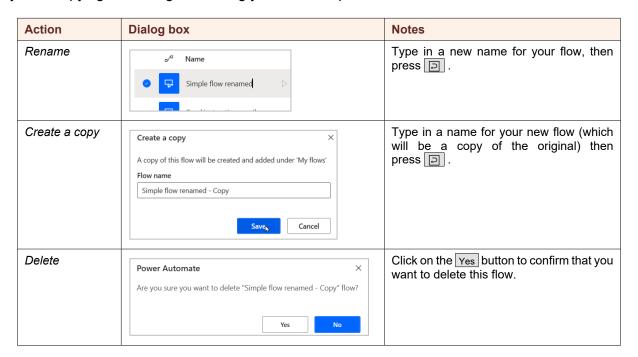

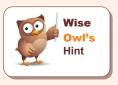

Renaming a flow can be frustrating! Click once in the name box to start typing, but avoid the temptation to click a second time (otherwise you'll just exit renaming mode without making any changes).

## What we do!

|            |                       | Basic<br>training                     | Advanced training | Systems / consultancy |
|------------|-----------------------|---------------------------------------|-------------------|-----------------------|
|            |                       | , , , , , , , , , , , , , , , , , , , | - · · J           | <b>,</b>              |
| Office     | Microsoft Excel       |                                       |                   |                       |
|            | VBA macros            |                                       | 00                |                       |
| Off        | Office Scripts        | 00                                    |                   |                       |
|            | Microsoft Access      | 00                                    | 00                |                       |
|            |                       |                                       |                   |                       |
| Business   | Power BI              | 00                                    |                   | <b>10</b>             |
|            | Power Apps            |                                       |                   |                       |
| Bus        | Power Automate / PAD  | 00                                    |                   |                       |
|            |                       |                                       |                   |                       |
|            | SQL                   |                                       |                   |                       |
| /er        | Reporting Services    |                                       | 00                |                       |
| SQL Server | Report Builder        |                                       |                   |                       |
| SQL        | Integration Services  |                                       |                   | 0                     |
|            | Analysis Services     |                                       |                   |                       |
|            |                       |                                       |                   |                       |
| Coding     | Visual C# programming | 00                                    |                   |                       |
|            | VB programming        |                                       |                   |                       |
|            | DAX                   |                                       |                   |                       |
|            | Python                | <b>10</b>                             |                   | <u>—</u>              |

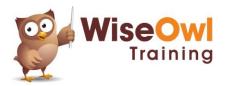

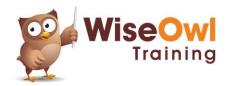